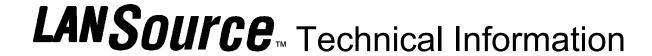

LANSource Technologies Inc. 221 Dufferin St., Suite 310A Toronto, Ontario M6K 3J2 CANADA

**Topic Number: FXP5000** 

Subject: Catalog of FAXport 5. 0 Technical Information

Release Date: 08/01/95 Total number of pages: 2 Revision: 1. 28 (01/29/96)

| Topic<br>Number | Subject                                                                             | Description                                                                                                    |
|-----------------|-------------------------------------------------------------------------------------|----------------------------------------------------------------------------------------------------|
| FXP5000         | Catalog of FAXport 5.0 Technical Information                                        | Catalog of Technical Notes for FAXport                                                                                                    |
| FXP5001         | Overview of RASport and its use with FAXport 5.0                                    | RASport allows NT communications programs to share an NT serial port with RAS                                                                                         |
| FXP5002         | Problems running Word for<br>Windows 6.0 with FAXport 5.0                           | The problem has been traced to certain files used in the Microsoft ODBC                                                                                               |
| FXP5003         | FAXport Server Service initialization failures due to NTFS file permission problems | When attempting to start the FAXport 5.0 server as a service it constantly fails to initialize.                                                                       |
| FXP5004         | FAXport 5.0 File Names,<br>Locations and Description                                | The guide will allow you to check basic information regarding the files used in the FAXport system and to be able to determine if they have been correctly installed. |
| FXP5005         | Using FAXport 5.0 32 bit Server as a Windows NT Service                             | The FAXport 5.0 32 bit FAX server (or WINport 5.0a modem Server - sold separately) is used as a Windows NT service.                                                   |
| FXP5006         | Memory Use with Cover Pages and 16 bit Server                                       | When less than 8 Megabyte of Physical RAM and 4 Megabyte of virtual RAM is available, cover page operation is affected                                                |
| FXP5007         | Program DLL's - Not installed<br>Correctly                                          | When starting a Windows based LANSource program, you see the error message: Not Installed Correctly.                                                                  |
| FXP5008         | WINport/FAXport 16 bit<br>Modem/FAX Server<br>Compatibility                         | There are certain combinations of WINport and FAXport that cannot support certain combinations of fax/data modems                                                     |
| FXP5009         | An Overview of Issues when<br>Installing FAXport 5.0                                | The following issues have been reported when Installing FAXport 5.0.                                                                                                  |
| FXP5010         | The addition of the Microsoft IPX protocol into WIN'95                              | You have installed the 16 bit FAXport server. When running this program you then see the error message 'Unable to open IPX Socket'                                    |
| FXP5011         | Using FAXmenu to 'Print to FAX' with Windows™ Application Programs                  | The FAXmenu program allows you to 'Print to FAX' with out having to change your default printer to that setting if it is normally set to a regular printer.           |
| FXP5012         | An Overview of Issues found after Installing FAXport 5.0                            | The following issues have been reported after having Installed FAXport 5.0.                                                                                           |
| FXP5013         | Using Default Session Parameters in FAXport Administrator                           | Using Default Session Parameters in FAXport<br>Administrator                                                                                                    |

All technical information is Copyright © 1995 LANSource Technologies Inc. - All Rights Reserved World Wide - FAXport, WINport, RASport and DOSport are Registered Trademarks (™) of LANSource Technologies Inc. - Other product names are Trademarks of the respective companies

To contact LANSource: Telephone (416) 535-3555 - FAX (416) 535-6225 - BBS (416) 535-5878 - CompuServe go LANSource - Internet through http://www.lansource.com

| insource 1 | Technical Note - FXP5000                                                                                                    | Page 2 of 2                                                                                                    |
|------------|----------------------------------------------------------------------------------------------------|----------------------------------------------------------------------------------------------------|
|            |                                                                                                    | (For Internal Distribution Only - No User Information)                                                                                                    |
| Торіс      | Subject                                                                                                    | Description                                                                                                    |
| Number     |                                                                                                    |                                                                                                    |
| FXP5014    | The FAXport Macro for Microsoft                                                                                                    | The macro allows you to make the selection of FAXport as                                                                                                    |
|            | Word (Ver 6.0) for Windows                                                                                                    | your printer a simpler operation and to open an existing data base in the FAXport phonebook for doing mailmerge.                                                                                                    |
| FXP5015    | FAXport FAXmenu Buttons<br>descriptions and how to use them<br>for Word for Windows,<br>Excel for Windows, Office for 95,<br>Maximizer and Act! | The macro allows you to make the selection of FAXport as your printer a simpler operation and to open an existing data base in the FAXport phonebook for doing mailmerge with a number of Windows Programs. These programs are: Word for Windows, Excel for Windows, Office for 95, Maximizer and Act! |
| FXP5016    | Send Log Viewing problems in FAXport Administrator                                                                                              | A customer using the FAXport Administrator to connect this server and view the send log is getting a faxport.out error after receiving approximately 490 out of 600 entries.                                                                                                    |
| FXP5017    | Uninstalling a FAXport FAX Server operating under Windows NT and Windows 95                                                                     | Under certain conditions you may be required to uninstall your FAXport FAX server software.                                                                                                    |
| FXP5018    | Compatibility issues with 32 bit<br>FAXport 5.0 Server and new<br>versions of WINport 5.0a                                                      | In some cases, people who have installed an 'early' release (09/01/95) of FAXport 5.0 32 bit FAX server have found that they cannot install the WINport 5.0a 32 bit modem server over top of the same Windows NT server.                                                                               |
| FXP5019    | How to Install FAXport from CD<br>ROM Software Using SETUP and<br>Upgrade Diskettes                                                             | When attempting to install the FAXport software from the CD ROM provided, some people are not certain as to what steps are needed to be followed. This technical note will provide more detailed information on these steps to help ensure a successful installation.                                  |
| FXP5020    | CD ROM Setup Guide for<br>Installing FAXport 32 bit Server                                                                                      | The following information is designed to allow you to quickly install the FAXport 32 Bit Server into either the Windows 95 or Windows NT operating systems.                                                                                                    |
| FXP5021    | Quick CD ROM Setup Guide for<br>Installing FAXport 16 bit Server                                                                                | The following information is designed to allow you to quickly install the FAXport 16 Bit Server.                                                                                                    |
| FXP5022    | Installation Guide for FAXport and WINport                                                                                                    | There can be confusion as to which software needs to be installed. Often the wrong version of a program is placed into the computer system.                                                                                                    |
| FXP5023    | Setup of the Digiboard™ Non-<br>Intelligent Serial Adapter for<br>Windows NT                                                                    | This procedure is intended for DigiBoard <sup>™</sup> non-intelligen serial adapters. DigiBoard <sup>™</sup> recommends a non-intelligent multiport adapter with 16C550 UARTS for best results.                                                                                                    |
| FXP5024    | Configuring the 'FAXPRINT ON FAX' function in Windows NT for use with FAXport 5.0 32 bit Client                                                 | In order to 'Print' documents to the FAXport 32 bit Client in a Windows NT operating system you must configure the printer driver manually. This technote outlines how this is done.                                                                                                    |
| FXP5025    | Difficulties installing FAXPRINT printer driver with Windows 95                                                                                 | After installing the FAXport client, it is discovered that th FAXPRINT printer driver has not been properly installed                                                                                                    |
| FXP5026    | Failure of 16 bit FAXport Client to connect to FAXport server under UDP protocol                                                                | Using CD#3, after installing the 16 bit FAXport client for UDP, cannot connect to the FAXport server.                                                                                                    |
| FXP5027    | Location and File names for FAXport and WINport Setup Guides on CD ROM #3 and 4                                                                 | Using CD#3 and #4, when you use the view function during the installation to see the contents of the setup guides you find that the wrong version is displayed.                                                                                                    |
| FXP5028    | Common connection problems<br>between Windows NT and Windows<br>3.1/3.11(Windows for Workgroups)<br>when using FAXport.                         | This technical note covers six common problems and situations encountered in network connections between Windows NT and Windows 3.1, 3.11 and Windows For Workgroups 3.11 workstations.                                                                                                    |